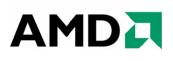

# Catalyst<sup>™</sup> Software Suite Version 9.6 Release Notes

This release note provides information on the latest posting of AMD's industry leading software suite, Catalyst<sup>TM</sup>. This particular software suite updates both the AMD Display Driver, and the Catalyst<sup>TM</sup> Control Center. This unified driver has been further enhanced to provide the highest level of power, performance, and reliability. The AMD Catalyst<sup>TM</sup> software suite is the ultimate in performance and stability.

For exclusive Catalyst<sup>TM</sup> updates follow <u>Catalyst Maker</u> on Twitter.

This release note provides information on the following:

- Web Content
- AMD Product Support
- Operating Systems Supported
- Performance Improvements
- Resolved Issues for All Windows Operating System
- *Resolved Issues for the Windows Vista Operating System*
- Resolved Issues for the Windows XP Operating System
- Resolved Issues for the Windows 7 Operating System
- Known Issues for All Windows Operating System
- Known Issues Under the Windows Vista Operating System
- Known Issues Under the Windows XP Operating System
- Known Issues Under the Windows 7 Operating System
- Installing the Catalyst<sup>TM</sup> Vista Software Driver
- Catalyst<sup>TM</sup> Crew Driver Feedback

### Web Content

The Catalyst<sup>™</sup> Software Suite 9.6 contains the following:

- Radeon<sup>TM</sup> display driver 8.62
- HydraVision<sup>™</sup> for both Windows XP and Vista
- HydraVision<sup>™</sup> Basic Edition (Windows XP only)
- WDM Driver Install Bundle
- Southbridge/IXP Driver
- Catalyst<sup>TM</sup> Control Center Version 8.62

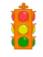

**Caution:** The Catalyst<sup>TM</sup> software driver and the Catalyst<sup>TM</sup> Control Center can be downloaded independently of each other. However, for maximum stability and performance AMD recommends that both components be updated from the same Catalyst<sup>TM</sup> release.

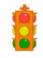

**Caution:** The Catalyst<sup>TM</sup> Control Center requires that the Microsoft .NET Framework version 2.0 be installed. Without .NET version 2.0 installed, the Catalyst<sup>TM</sup> Control Center will not launch properly and the user will see an error message.

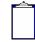

**Note:** These release notes provide information on the Radeon<sup>TM</sup> display driver only. For information on the ATI Multimedia Center<sup>TM</sup>, HydraVision<sup>TM</sup>, HydraVision Basic Edition, WDM, Remote Wonder<sup>TM</sup>, or the Southbridge/IXP driver, please refer to their respective release notes found at: *https://support.amd.com/*.

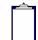

Note: Although listed in the documentation,

ADL\_Adapter\_ClockInfo\_Get is not available in the current version of the ADL. The code for obtaining the clock information was excluded due to inaccurate information being reported when the card is over-clocked. Future updates of ADL SDK will reflect this change. As an alternative, ADL\_Overdrive5\_ODParameters\_Get() can be used but this API is only supported on R600 and above ASICs

### **AMD Product Support**

The Catalyst<sup>TM</sup> Vista driver for both the 32bit and 64bit versions of the Microsoft Windows Vista operating system is supported on the following ATI Radeon<sup>TM</sup> products.

#### AMD Desktop Product Family Support

| AMD Desktop Product Family Support        |                                         |  |
|-------------------------------------------|-----------------------------------------|--|
| ATI Radeon <sup>™</sup> HD 4890 Series    | ATI Radeon <sup>™</sup> HD 4550 Series  |  |
| ATI Radeon <sup>™</sup> HD 4870 X2 Series | ATI Radeon <sup>TM</sup> HD 4350 Series |  |
| ATI Radeon <sup>™</sup> HD 4850 X2 Series | ATI Radeon <sup>TM</sup> HD 3800 Series |  |
| ATI Radeon <sup>™</sup> HD 4800 Series    | ATI Radeon <sup>TM</sup> HD 3600 Series |  |
| ATI Radeon <sup>™</sup> HD 4700 Series    | ATI Radeon <sup>TM</sup> HD 3400 Series |  |
| ATI Radeon <sup>™</sup> HD 4670 Series    | ATI Radeon <sup>TM</sup> HD 2900 Series |  |
| ATI Radeon <sup>™</sup> HD 4650 Series    | ATI Radeon <sup>TM</sup> HD 2600 Series |  |
| ATI Radeon <sup>™</sup> HD 4600 Series    | ATI Radeon <sup>TM</sup> HD 2400 Series |  |

#### AMD Multimedia Family Product Support

| AMD Multimedia Family Product Support |                               |  |
|---------------------------------------|-------------------------------|--|
| ATI Theater <sup>™</sup> 550 PRO      | ATI Theater 650 <sup>TM</sup> |  |
| ATI All-in-Wonder <sup>™</sup> HD     | ATI Theater 600 <sup>TM</sup> |  |

**Note:** ATI All-in-Wonder<sup>TM</sup> boards operate with AMD's Windows Vista ready display and capture drivers under the Windows Vista operating system. However, the Windows Vista Media Center application does not support TV/Capture functionality provided by the ATI All-in-Wonder<sup>TM</sup>. TV/Capture functionality is qualified to function with Snapstream's BeyondTV 4.6 for Windows Vista. Other third party solutions (such as Arcsoft's Total Media 3) may support TV/Capture with the ATI All-in-Wonder<sup>TM</sup>, but these applications have not been fully tested by AMD.

#### AMD FireStream<sup>™</sup> Product Family Support

| AMD FireStream™ Product Support  |                                   |  |
|----------------------------------|-----------------------------------|--|
| AMD FireStream <sup>™</sup> 9270 | AMD FireStream <sup>TM</sup> 9170 |  |
| AMD FireStream <sup>™</sup> 9250 |                                   |  |

#### AMD Chipset Product Support

| AMD Chipset Product Support             |                                      |  |
|-----------------------------------------|--------------------------------------|--|
| ATI Radeon <sup>™</sup> HD 3300 Series  | ATI Radeon <sup>TM</sup> 3100 Series |  |
| ATI Radeon <sup>TM</sup> HD 3200 Series | ATI Radeon <sup>TM</sup> 3000 Series |  |

# **Operating Systems Supported**

The latest version of the Catalyst<sup>TM</sup> software suite is designed to support the following Microsoft Windows platforms:

- Windows Vista 32-bit version
- Windows Vista 64-bit version
- Windows XP Professional
- Windows XP Home Edition
- Windows XP Media Center Edition
- Windows XP Professional x64 Edition
- Windows 7

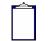

**Note:** When installing the Catalyst<sup>TM</sup> Vista driver for Windows Vista, the user must be logged on as Administrator or have Administrator rights in order to successfully complete the installation of the Catalyst<sup>TM</sup> Vista driver.

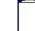

**Note:** This release of the Catalyst<sup>TM</sup> driver was tested under Windows 7 RC build 7100.

#### Performance Improvements

Catalyst<sup>TM</sup> 9.6 brings performance benefits in several cases where framerates are CPUlimited. Some measured examples are:

- **Company of Heroes** performance improves up to 25% with HD 4600 series products and below as well as improvements of up to 10% on HD 4800 series
- Crysis performance improves up to 13% in multi-GPU configurations
- Crysis Warhead performance improves up to 11% in multi-GPU configurations
- World in Conflict performance improvements of up to 30% can be seen in settings that were previously CPU limited

### **Resolved Issues for All Windows Operating System**

This section provides information on resolved issues in this release of the ATI Catalyst<sup>TM</sup> Software Suite for all Windows OS. These include:

- Opening Crossfire pages no longer causes Catalyst Control Center to stop responding
- Catalyst Control Center: With some multi adapter systems in clone mode, disabling the primary display is now possible
- Changing the bitrate slider values, while transcoding WMV files, no longer causes Catalyst Control Center to stop responding
- Catalyst Control Center: On some systems configurations, the Overdrive options no longer fails to display
- Catalyst Control Center content no longer appears interlaced when automatic deinterlacing is enabled
- Catalyst Control Center: Display settings no longer missing when hot plugging a CRT display in clone mode

- Catalyst Control Center: Scaling option slider is no longer inadvertently enabled when using a non-HDTV resolution
- Fixed a regression in ATI CAL that caused certain IL kernels that compiled and executed properly with Catalyst version prior to 9.4 to no longer work properly with Catalyst 9.4 or later

# **Resolved Issues for the Windows Vista Operating System**

This section provides information on resolved issues in this release of the ATI Catalyst<sup>TM</sup> Software Suite for Windows Vista. These include:

- On some configurations, video artifacts are no longer visible during playback of transcoded video files
- Second adapter will now run at default minimum clock values, instead of custom GPU clock values, without requiring the user to launch and exit the 3D game in full screen mode
- Corruption and flickering no longer visible when switching between window and full screen mode when playing Crysis

# **Resolved Issues for the Windows XP Operating System**

This section provides information on resolved issues in this release of the ATI Catalyst<sup>TM</sup> Software Suite for Windows XP. These include:

- Catalyst Control Center: Scaling option slider is no longer incorrectly enabled when using non-HDTV resolutions
- System instability no longer observed when task switching to desktop when playing "Tom Clancy's HAWK"
- Catalyst Control Center: On some configurations, the scaling options are no longer missing for HDMI or component video displays
- Team Fortress 2 some slowdowns no longer occur during gameplay

# **Resolved Issues for the Windows 7 Operating System**

This section provides information on resolved issues in this release of the ATI Catalyst<sup>™</sup> Software Suite for Windows 7. These include:

- Some systems with both a component video display and a secondary display, it is now possible to duplicate the displays using the display settings
- Catalyst Control Center: Graphics corruption no longer visible when updating the ATI Graphics Power settings
- Catalyst Control Center: System no longer fails to set the Component Video modes
- Catalyst Control Center no longer shows Crossfire as disabled
- Catalyst Control Center: Default HDTV modes can now be enabled properly
- Enabling CrossFire under specific system configurations no longer causes Catalyst Control Center to stop responding
- Intermittent corruption no longer visible throughout Enemy Territory Quake Wars levels

# **Known Issues for All Windows Operating System**

This section provides information on known issues that may be experienced under all Windows operating system with the latest version of Catalyst<sup>TM</sup>. These include:

- Garbled text may appears on resume splash screen after hibernation with some ASICs
- Catalyst Control Center: Advance Color page, when enabling the advanced color settings the preview window may blank out
- Opening Catalyst Control Center may result in an error message when using Dual Adapters with a non-ATI ASIC and ATI ASIC
- Catalyst Control Center: Enable dialog reposition does not show on proper monitor when system is configured with 4 displays
- Confirmation dialog box might not appear when applying HDTV 720p and 1080i formats; the resolution will be applied automatically
- Interlaced modes might not be applied on HDTV supported DFP panels even when forced via Catalyst Control Center
- Catalyst Control Center: The wrong help pages are displayed for Component video properties
- Catalyst Control Centre may fail to launch when CrossFire has been disabled on some multi-adapter systems
- Catalyst Control Center: Text in some of the panels may be cut when running on a Russian operating systems
- Catalyst Control Center: Some text in the Basic View may be cut after using the "Rotate Desktop" options

# Known Issues Under the Windows Vista Operating System

This section provides information on known issues that may be experienced under the Windows Vista operating system with the latest version of Catalyst<sup>TM</sup>. These include:

- On some system configurations, a delay may be noticed when task switching between the desktop and a game in progress
- Some system configurations may prevent the playback of Blu-ray content on DVI ports at 1920x1080 and 1280x720 display modes
- [Vista 64] Re-installing the graphics driver may cause a "No ATI Graphics driver installed..." error dialog on reboot
- HDMI audio may not be enabled in some DX10 games when Crossfire is enabled

# Known Issues Under the Windows XP Operating System

The following section provides a summary of open issues that may be experienced under the Windows XP operating system in the latest version of Catalyst<sup>TM</sup>. These include:

- A performance drop may be observed on Enemy Territory Quake Wars, Doom3 and Quake4
- With some multi-adapter configurations, the Catalyst Control Center AVIVO options may become disabled

- Catalyst Control Center image scaling options, "Maintain aspect ratio" and "Use centered timings" may not function on some DVI displays
- Catalyst Control Center may show a "System restart required..." message for some multi-adapter CrossFire configurations

### Known Issues Under the Windows 7 Operating System

The following section provides a summary of open issues that may be experienced under the Windows 7 operating system in the latest version of Catalyst<sup>TM</sup>. These include:

- Playing back Blu-ray content in extended desktop might not switch to primary display after unplugging the secondary display
- Power Cinema may have to be launched twice to start Blu-ray playback
- Catalyst Control Center may report Crossfire as disabled for some quad crossfire configurations
- Catalyst Control Center: Some of the default HDTV modes may not be enabled with particular monitors

### Installing the Catalyst<sup>™</sup> Vista Software Driver

For further information and general help on software driver installation, game issues, and more, visit *AMD Customer Care*.

Installation information can be found at: How to Install Your ATI Product.

### Catalyst<sup>™</sup> Crew Driver Feedback

This driver release incorporates suggestions received through the Catalyst<sup>TM</sup> CREW Driver Feedback program. To provide us with your feedback, visit *Catalyst<sup>TM</sup> Crew Driver Feedback*.